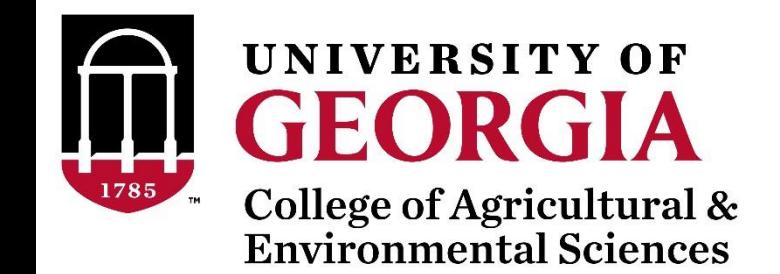

# Unix commands for data editing

BLUPF90 TEAM, 05/2022

# Other popular commands

head file **prints first 10 lines** head -20 file **prints first 20 lines** tail file **prints last 10 lines** cat file1 file2 concatenates files sort sorts a file cut cuts specific columns paste pastes lines of two files

less file lists *file* line-by-line or page-by-page  $wc -1$  file  $wc -1$ grep text file **finds lines that contains text** 

join joins lines of two files on specific columns expand replaces TAB with spaces uniq retains unique lines on a sorted file

# head / tail

\$ head pedigree.txt

UGA42011 UGA41101 UGA34199 UGA42012 UGA41101 UGA38407 UGA42013 UGA41101 UGA39798 UGA42014 UGA41101 UGA37367 UGA42015 UGA41101 UGA40507 UGA42016 UGA41101 UGA34449 UGA42017 UGA41101 UGA37465 UGA42018 UGA41101 UGA40205 UGA42019 UGA41101 UGA37513 UGA42020 UGA41101 UGA34836

head -20 pedigree.txt

tail pedigree.txt

# Genomics - huge volume of information

- Example 50kv2 (54609 SNP)
	- For 104 individuals
	- Illumina final report file:
		- 5,679,346 records
		- 302 MB
- Not efficient to read/edit with regular editors (vi, vim, gedit...)

### less command

- Allows to view the content of file and move forward and backward
- For files with long lines use option  $-S$  (disable line wrapping)
- less -S genotypes.txt

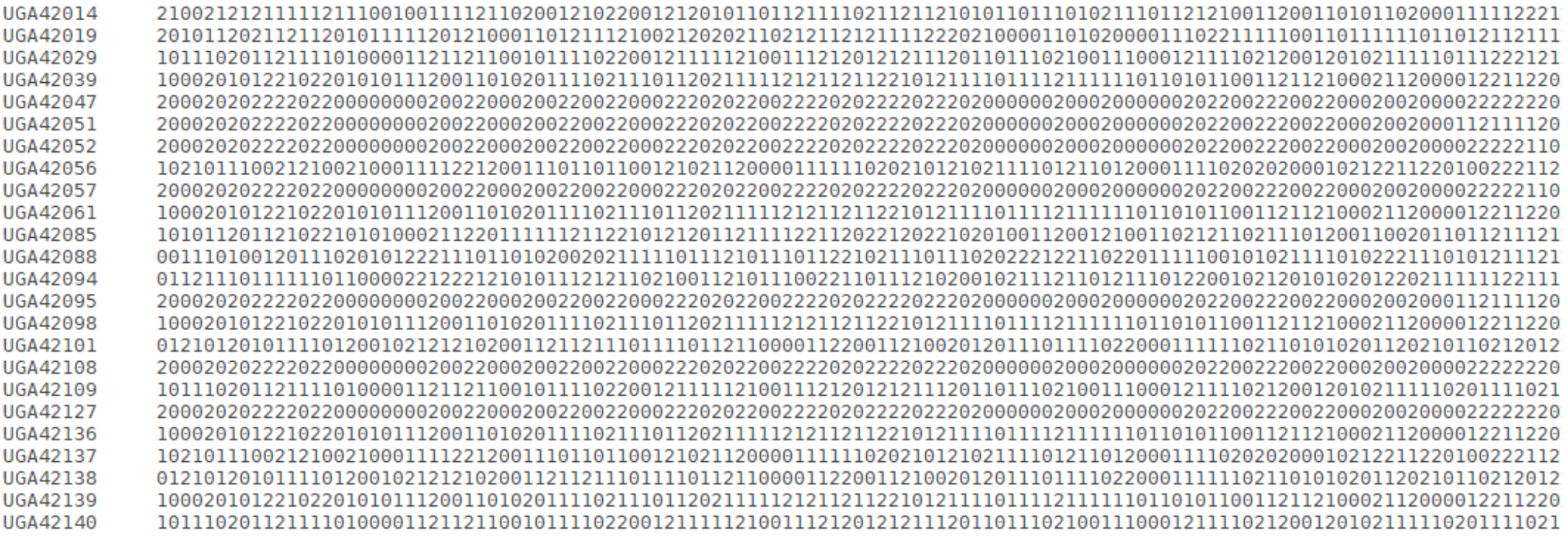

# Counting lines/characters inside files

- Command **wc** counts the number of lines/words/bytes
- wc genotypes.txt
	- 2024 4048 91108336 genotypes.txt
- Number of lines of a file(s)
- wc -l genotypes.txt pedigree.txt 2024 genotypes.txt 10000 pedigree.txt 12024 total

# Concatenating files

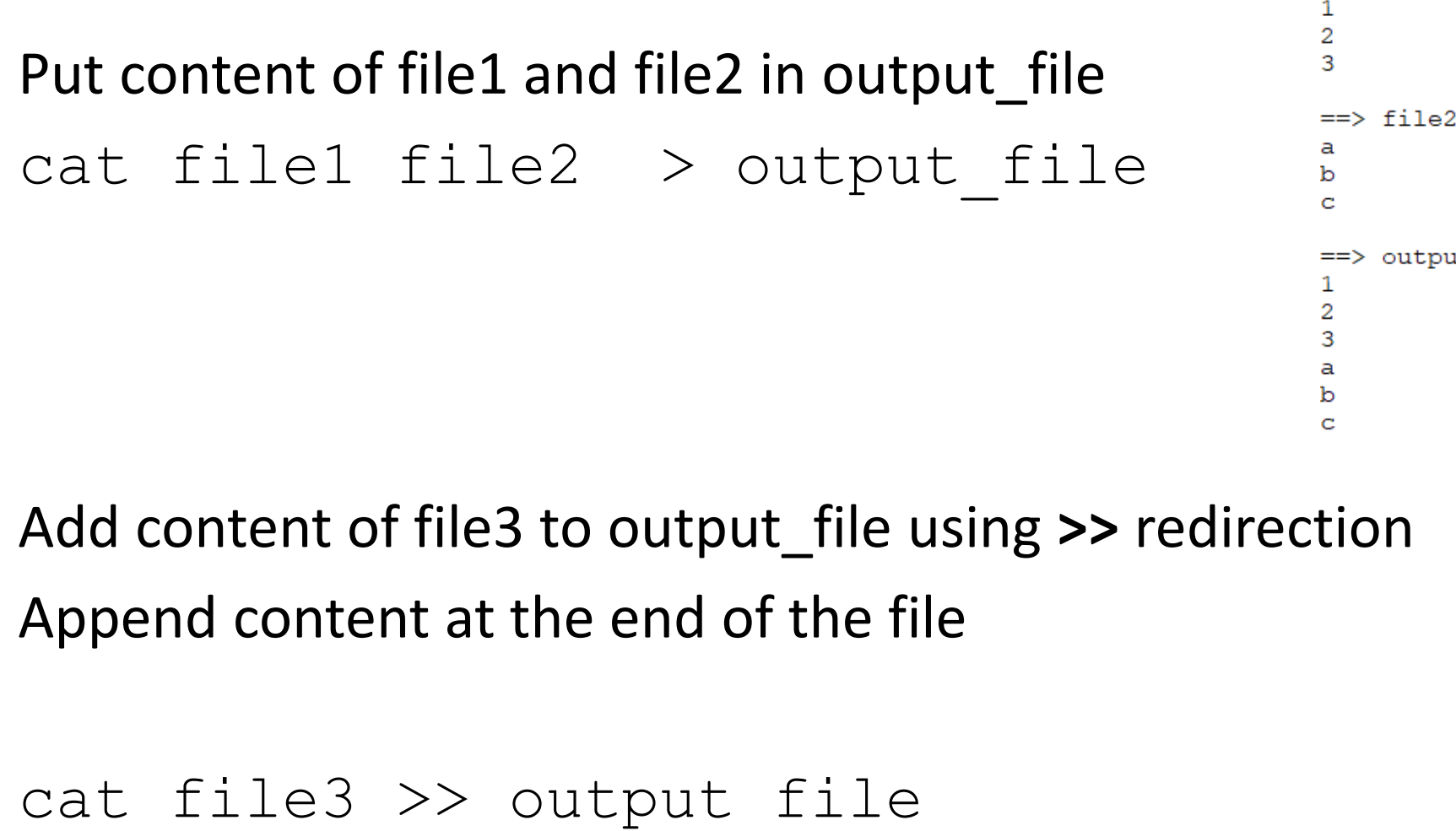

 $\Rightarrow$  file2  $\le$  = =  $\Rightarrow$  output file  $\le$ ==

 $\Rightarrow$  file3  $\leftarrow$ 

 $\Rightarrow$  output file  $\le$ ==

x Y  $\mathbf{z}$ 

 $\overline{2}$ 3 a b c x У z

 $\Rightarrow$  file1  $\le$ ==

# paste / expand

paste merges files line by line with a TAB delimiter expand replaces TAB with spaces paste  $-d$  " " merges files line by line with a space delimiter paste file1 file 2 | head head file1 file2  $\Rightarrow$  file1  $\leq$ == 1 2 3  $\Rightarrow$  file2  $\leq$  = = a b c 1 a 2 b 3 c paste -d " " file1 file 2 | head  $1a$ 2 b 3 c

#### sort

- Sorts a file in alphanumeric order
	- specifying which column should be sorted

sort  $-k$  2,2 file4  $> a$  or sort  $+1$   $-2$  file4  $> a$ sort  $-k$  1,1 file4  $>$  b or sort +0 -1 file4  $>$  b

• Sorts a file in numeric order sort  $-nk$  2,2 file4  $> a$  or sort  $-n+1$  -2 file4  $> a$ sort  $-nk$  1,1 file4  $>$  b or sort  $-n$  +0  $-1$  file4  $>$  b

- Sorts a file in reverse numeric order sort  $-nrk$  2,2 file4  $> a$  or sort  $-nr +1 -2$  file4  $> a$
- Sorts based on column 1 then column 2 sort  $-k1, 1 - k2, 2$  file4 > ab

# join

• Merges two files by column 1 in both (they should be sorted)

join -1 1 -2 1 phenotypes.txt pedigree.txt > new\_file

• Merges two files by column 1 in both (sorting at the same time)

join  $-1$  1  $-2$  1  $\le$  (sort  $-k1,1$  phenotypes.txt)  $\le$  (sort  $-k1,1$  pedigree.txt)  $>$  new file

• Merges two files by column 1 but suppresses the joined output lines

join –v1 phenotypes.txt pedigree.txt > new\_file

#### grep

• grep finds patterns within a file and lists all lines that match the pattern grep UGA42014 pedigree.txt

UGA42014 UGA41101 UGA37367 UGA44728 UGA43767 UGA42014 UGA47337 UGA44642 UGA42014 UGA48153 UGA44876 UGA42014 UGA50182 UGA48658 UGA42014

• grep -v shows all lines that do not match the pattern grep -v UGA pedigree.txt

- Pattern with spaces use -e
- grep -e "pattern with spaces" file1

#### sed

• Sed is a stream editor

It reads input file and apply commands that match the pattern

• Substitution of a pattern

```
sed 's/pattern1/new pattern/g' file > newfile
sed 's:pattern1:new pattern:g' file > newfile
sed 's:UGA:DL:g' pedigree.txt > dl.temp
```
- Substitution of a pattern in the same file sed -i 's/pattern1/new pattern/g' file
- Substitution of a pattern in a specific line (e.g., line 24) sed '24s/pattern1/new pattern/' file > newfile
- Deletes lines that contain "pattern to match" sed '/pattern to match/d' file

AWK is a language for text processing and typically used as a data extraction and reporting tool

Alfred **A**ho Peter **W**einberger Brian **K**ernighan

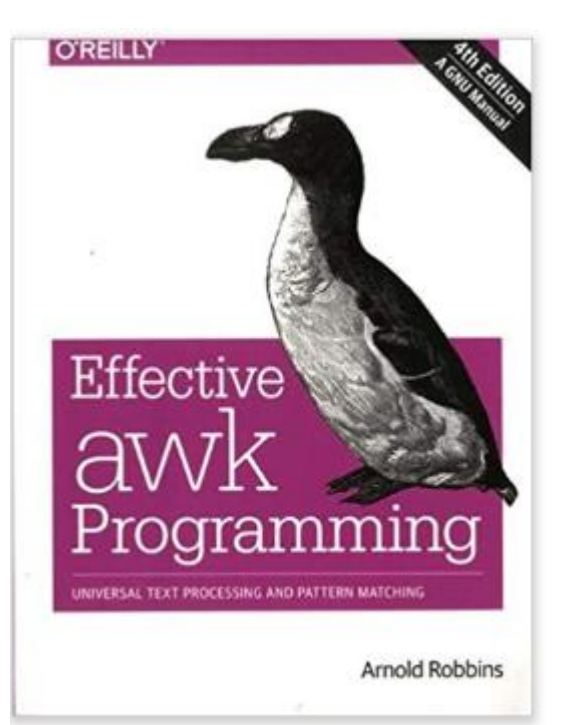

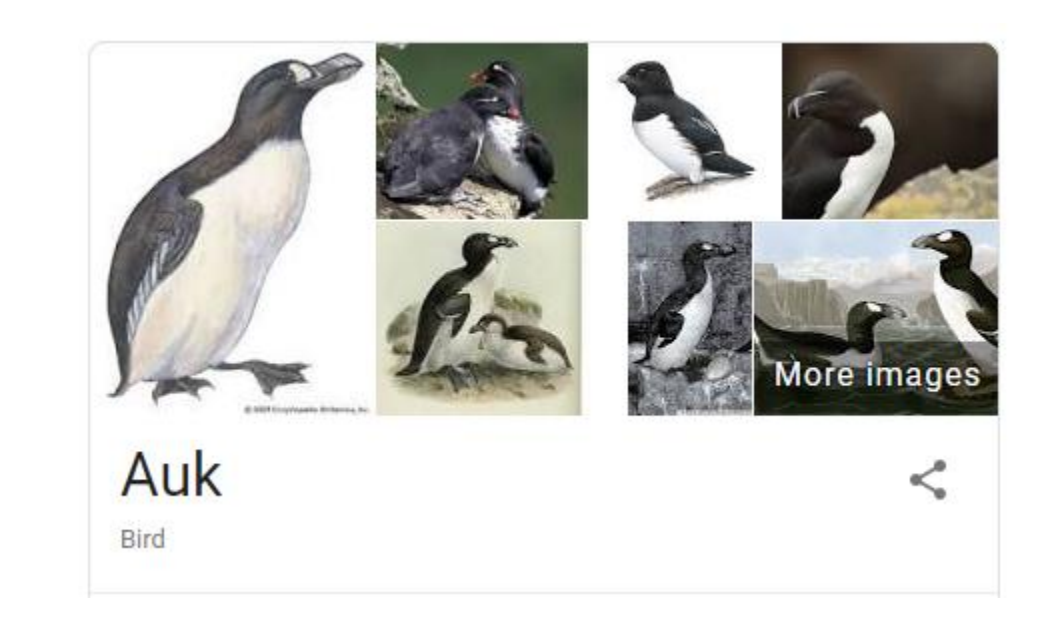

- Interpreted program language, that process data stream of a file line by line
- Very useful and fast command to work with text files
- Can be used as a database query program
	- Selects specific columns or creates new ones
	- Selects specific rows matching some criteria
- Can be used with **if/else** and **for** structures

Implicit variables NF - number of fields NR - record number FS - input field separator OFS - output field separator

• Print column 1, and last of pedigree file

awk '{print \$1,\$NF}' pedigree.txt > anim\_dam.temp

• Print all columns:

awk '{print  $$0$ }' phenotypes.txt > all phen.temp

• Print column 1 based on occurrence in column 2:

awk '{if (\$2==2) print  $$1}$ ' phenotypes.txt > fem.temp

• Print columns 3 and 4 skipping the first 1000 lines:

awk '{if (NR>1000) print \$3,\$4}' phenotypes.txt > part.temp

• Print length of column 2 from line 1:

```
awk '{if (NR==1) print length($2)}' genotypes.txt
```
• Process CSV files

awk 'BEGIN  ${FS = " , " }$  {print \$1,\$2,\$3}' pedigree.txt > ped out.temp

# awk hash tables

- Arrays can be indexed by alphanumeric variables in a efficient way
- awk version to count progeny by sire
	- sire id is column 2

#### awk '{ sire $[$2]+=1$ } END { for (i in sire) {print "Sire " i, sire[i]}}' pedigree.txt

Sire UGA45217 400 Sire UGA43767 400 Sire UGA38476 200 Sire UGA41101 400 Sire UGA48548 200 Sire UGA45825 400 Sire UGA44642 400 Sire UGA45179 400

• awk can be used for pretty much anything related to data processing in Unix

```
• Sum of elements in column 1
                                                                           \frac{2}{3}awk '{ sumf += $1 } END { print sumf}' file1
6
```
• Sum of squares of element in column 1 awk '{ sumf  $+=$   $$1 * $1$  } END { print sumf}' file1 14

```
• Average of elements in column 1
awk '{ sumf += $1 } END { print sumf/NR}' file1
2
```
#### uniq

- Command **uniq** lists all unique lines of a file
- Option –c counts the number of times each level occurs in a file

Example: counting progeny by sire in a pedigree file awk '\$2>0{ print \$2}' pedigree.txt | sort | uniq –c > s.temp

awk '{ if (\$2>0) print \$2}' pedigree.txt | sort | uniq  $-c > s$ .temp

# Run in background + Save output

```
$vi blup.sh
#type the following commands inside ai.sh
       #!/bin/bash
       blupf90+ <<AA > blup.log
       renf90.par
       AA
#save and exit
$bash blup.sh & 
#can replace bash by sh
```

```
$vi gibbs.sh
#type the following commands inside ai.sh
       #!/bin/bash
       gibbsf90+ <<AA > gibbs.log
       renf90.par
       1000 0 
       10
       AA
#save and exit
$bash gibbs.sh & #can replace bash by sh
```
# Useful commands for Linux

- Several tutorials on the WEB !!
- unixcombined.pdf from Misztal web site
	- <http://nce.ads.uga.edu/~ignacy/ads8200/unixcombined.pdf>
- genomeek blog (F. Guillaume)
	- [http://genomeek.wordpress.com](http://genomeek.wordpress.com/)